# **Kullanım Kılavuzu ANALOG (HK-U) ERSA**

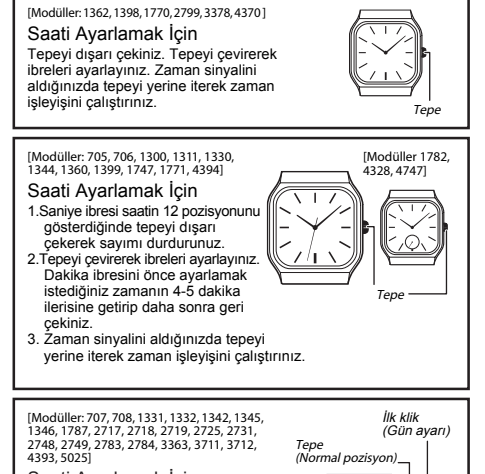

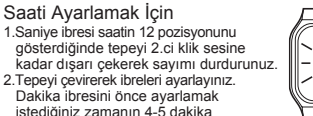

• Saatiniz resimde görünenden biraz farklı olabilir.

ilerisine getirip daha sonra geri çekiniz. 3. Zaman sinyalini aldığınızda tepeyi yerine iterek zaman işleyişini çalıştırınız.

### Günü Ayarlamak İçin

- Tepe (Normal pozisyon) • Gün ayarını saat 8:00 p.m ile 2:00 a.m arasındayken yapmayınız. Aksi halde<br>bir sonraki gün, gün ayarı değişmez.<br>1. Tepeyi ilk klik sesine dek dışarı çekiniz.<br>2. Tepeyi çevirerek gün ayarını yapınız.<br>3. Tepeyi normal pozisyonuna geri
- 
- itiniz.

# [Modüller: 709, 1333, 1347, 3716]

w.ersa.com.tr

w w

#### Saati Ayarlamak İçin 1.Saniye ibresi saatin 12 pozisyonunu

- gösterdiğinde tepeyi 2.ci klik sesine kadar dışarı çekerek sayımı durdurunuz. 2.Tepeyi çevirerek ibreleri ayarlayınız. Dakika ibresini önce ayarlamak istediğiniz zamanın 4-5 dakika ilerisine getirip daha sonra geri
- çekiniz. 3. Zaman sinyalini aldığınızda tepeyi yerine iterek zaman işleyişini çalıştırınız.

## Günü ve Haftanın Gününü

- Ayarlamak İçin
- Gün ayarını saat 8:00 p.m ile 4:00 a.m arasındayken yapmayınız. Aksi haldebir sonraki gün, gün ayarı
- değişmez.<br>2. Tepeyi ilk klik sesine dek dışarı çekiniz.<br>2. Tepeyi saatin çalışma yönünün tersine<br>2. Tepeyi saatin çalışma yönünün.<br>3. Tepeyi saatin çalışma yönünde<br>2. Geyirerek haftanın günü ayarını yapınız.<br>20 giru dil ay
- 
- 

- Geçen Zaman halkası olan saatler için:<br>Geçen zaman halkasındaki işaretini ∇ yelkovanı gösterecek şekilde ayarlayınız. Belirli bir süre geçtikten sonra yelkovanın işaret ettigi geçen zaman halkasındaki noktayı okuyunuz. Bu, geçen zamanı gösterir.
- Bazı su rezistanslı modellerde tepe vidalıdır. Bu modellerde tepeyi dışarı çekmeden önce •
- resimde gösterlien yöne çevirerek tepenin<br>vidasını gevşetmek gerekir. Vidayı<br>gevşetmeden tepeyi dışarı çekmeye çalışmayınız<br>Bu modellerin, tepe vidalı değilken su rezistansı<br>olmadığını da unutmayınız. Bu yüzden herhangi<br>bi •

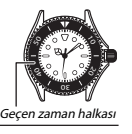

**[Haftanın gü** English Spanish SUN DOM<br>
MON LUN TUE MAR<br>
WED MIER<br>
THU JUEV WED MIER THU JUEV FRI VIER SAT SAB

 Tepe al pozisyon İlk klik (Gün, haftanın günü ayarı)

**SUN** 

16,

 $\mathcal{S}$ 

|so

İlk klik (Gün ayarı)

[Modül 4746]

İkinci klik (Saat ayarı)

İkinci klik (Saat ayarı)

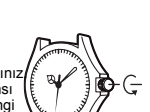

# **CASIO**

1